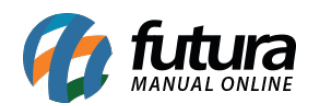

*Caminho:* Painel Administrativo > Extensões > Módulos > Aba Lista de Produtos > Mais Vendidos

*Referência:* FEC08

*Versão:* 2020.09.07

*Como Funciona:* Esta tela é utilizada para habilitar a função de produtos mais vendidos no e-commerce.

Para isso, acesse o caminho indicado acima, clique em *Editar* e o e-commerce abrirá a página abaixo:

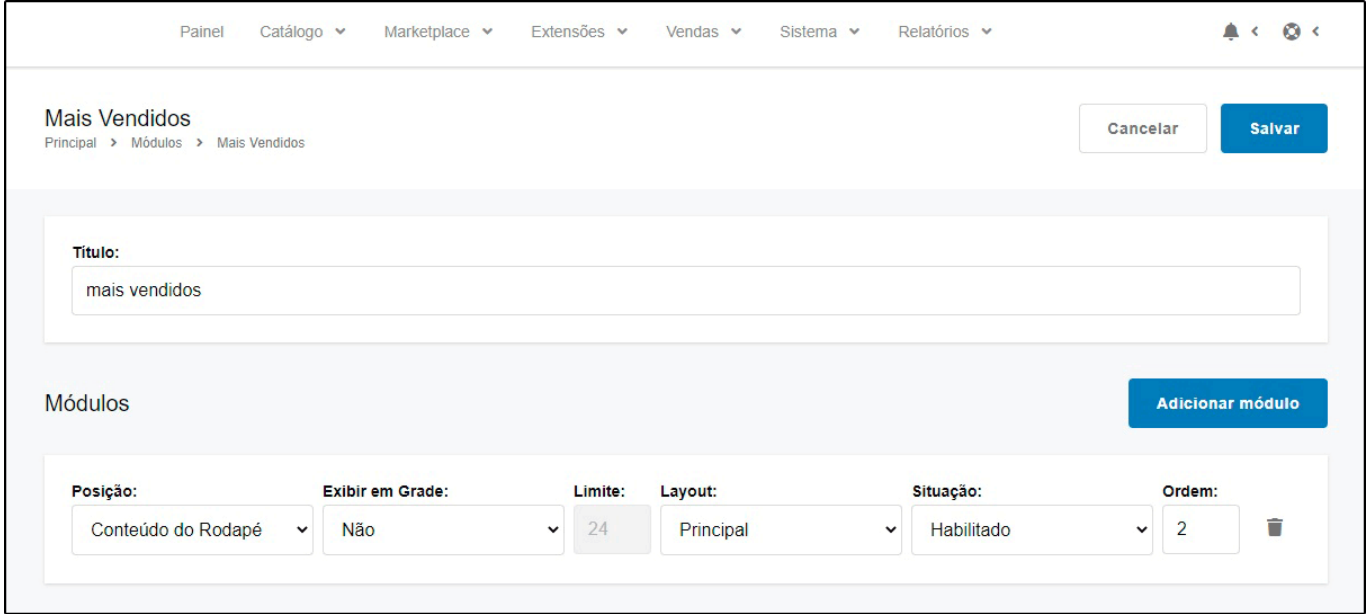

*Posição:* Escolha a posição em que os produtos deverão aparecer;

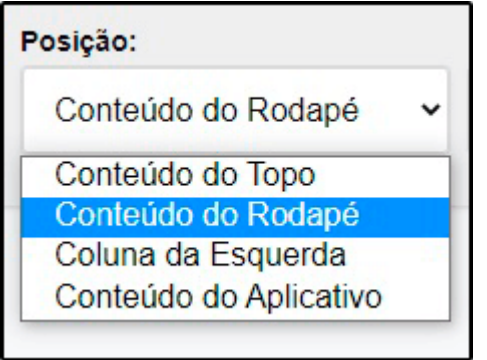

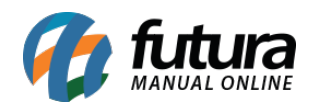

*Exibir em Grade:* Neste campo, defina se será exibido em grade;

Limite: Neste campo, limite a quantidade de produtos que deverá aparecer;

*Layout:* Escolha o lugar em que os produtos deverão aparecer;

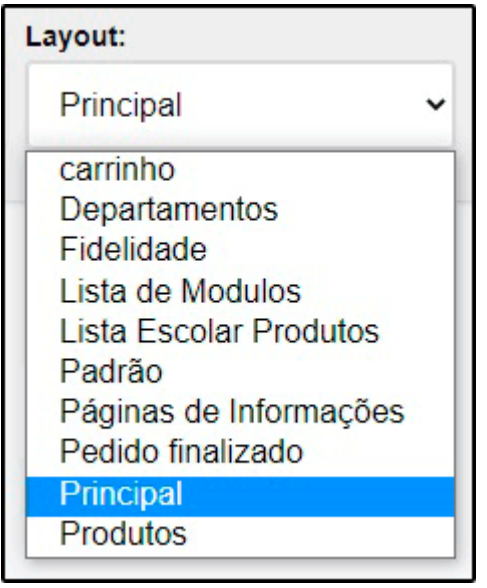

*Situação:* Neste campo desabilite e habilite os "**Mais Vendidos**";

*Ordem:* Neste campo defina a ordem em que os produtos deverão aparecer;

Após efetuar as configurações, os produtos aparecerão conforme abaixo:

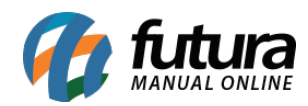

 $\overline{\phantom{a}}$ 

## mais vendidos

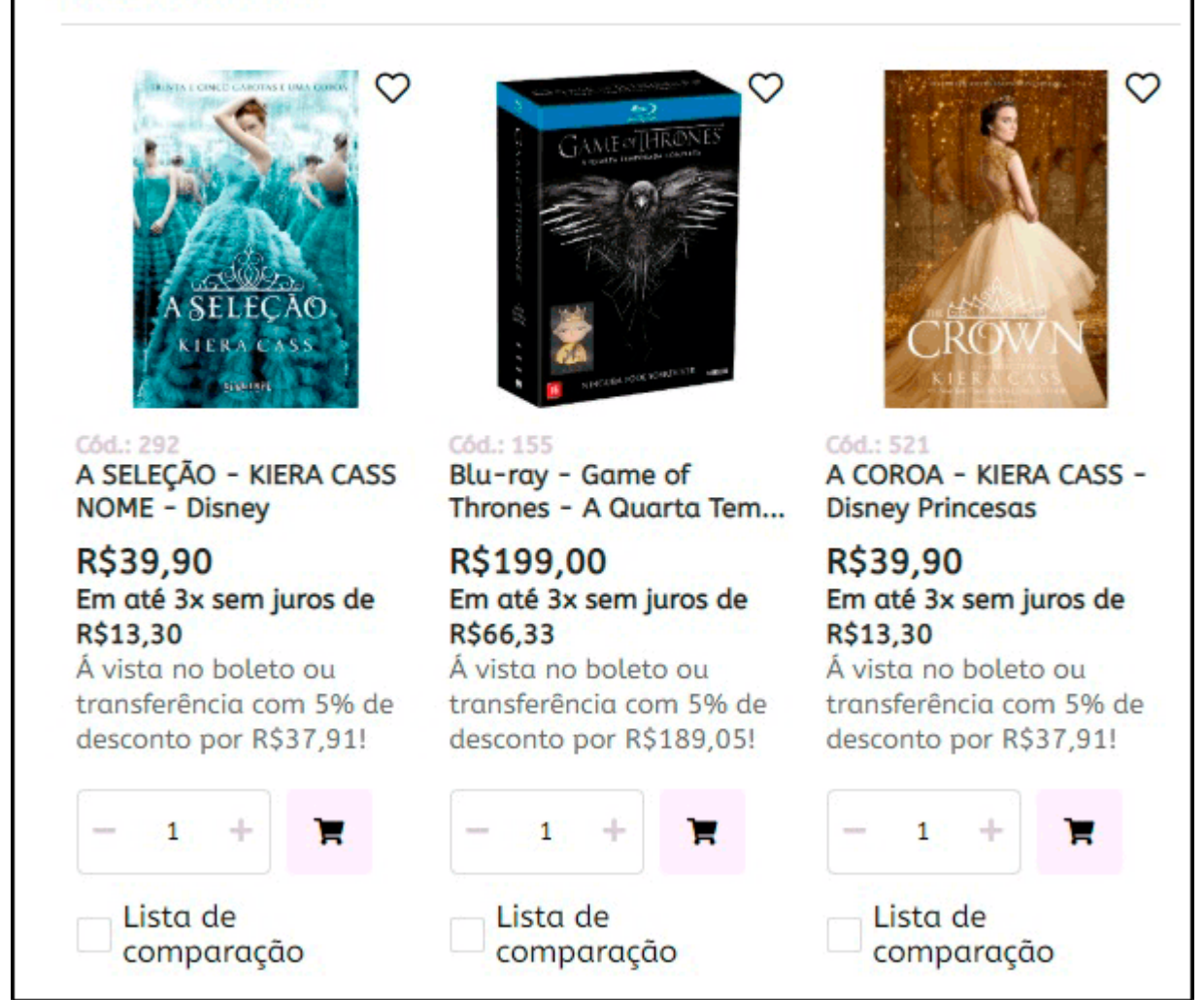